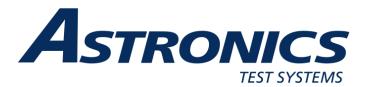

# R8000 SERIES COMMUNICATIONS SYSTEM ANALYZER

## **AUTOTUNE USER GUIDE**

Motorola MOTOTRBO™ Portable Motorola MOTOTRBO™ Mobile

Astronics Test Systems 2002 Synergy Blvd, Suite 200 Kilgore, Texas 75662

Copyright © 2024 Astronics Test Systems All Rights Reserved Printed in U.S.A.

FCT-1372 Rev. B

#### **AUTOTUNE™ SOFTWARE LICENSE AGREEMENT**

The software license agreement governing use of the R8000 Series Communications System Analyzer AutoTune™ software is located in FCT-1365 R8000 Series Communications System Analyzer Operator's Manual.

#### **TRADEMARKS**

The Astronics Test Systems logo and Astronics Test Systems are registered ® trademarks of Astronics Test Systems Technologies.

MOTOROLA, MOTO, MOTOROLA SOLUTIONS and the Stylized M logo are trademarks or registered trademarks of Motorola Trademark Holdings, LLC and are used under license. All other trademarks are the property of their respective owners.

© 2012 Motorola Solutions, Inc.

All rights reserved.

#### OpenG License

Copyright (c) 2002, Cal-Bay Systems, Inc. <info@calbay.com>

Copyright (c) 2002, Jean-Pierre Drolet <drolet\_jp@hotmail.com>

Copyright (c) 2002-2007, Jim Kring <jim@jimkring.com>

Copyright (c) 2002-2005, Rolf Kalbermatter < rolf.kalbermatter@citeng.com>

Copyright (c) 2003-2004, Paul F. Sullivan <Paul@SULLutions.com>

Copyright (c) 2004, Enrique Vargas <vargas@visecurity.com>

Copyright (c) 2004, Heiko Fettig <heiko.fettig@gmx.net>

Copyright (c) 2004, Michael C. Ashe <michael.ashe@imaginatics.com>

Copyright (c) 2005-2006, MKS Instruments, Inc., author: Doug Femec

<doug\_femec@mkinst.com>, IM dafemec

Copyright (c) 2006, JKI <info@jameskring.com>

Copyright (c) 2006, JKI <info@jameskring.com>; Authors: Jim Kring

<iim@jimkring.com>, Philippe Guerit <pim labview@yahoo.com>

Copyright (c) 2007, JKI <info@jameskring.com> (Author: Jim Kring

<jim.kring@jameskring.com>)

Copyright (c) 2008, Ton Plomp <t.c.plomp@gmail.com>

All rights reserved.

Redistribution and use in source and binary forms, with or without modification, are permitted provided that the following conditions are met:

- Redistributions of source code must retain the above copyright notice, this list of conditions and the following disclaimer.
- Redistributions in binary form must reproduce the above copyright notice, this

- list of conditions and the following disclaimer in the documentation and/or other materials provided with the distribution.
- Neither the name of the SciWare, James Kring, Inc., nor the names of its contributors may be used to endorse or promote products derived from this software without specific prior written permission.

THIS SOFTWARE IS PROVIDED BY THE COPYRIGHT HOLDERS AND CONTRIBUTORS "AS IS" AND ANY EXPRESS OR IMPLIED WARRANTIES, INCLUDING, BUT NOT LIMITED TO, THE IMPLIED WARRANTIES OF MERCHANTABILITY AND FITNESS FOR A PARTICULAR PURPOSE ARE DISCLAIMED. IN NO EVENT SHALL THE COPYRIGHT HOLDER OR CONTRIBUTORS BE LIABLE FOR ANY DIRECT, INDIRECT, INCIDENTAL, SPECIAL, EXEMPLARY, OR CONSEQUENTIAL DAMAGES (INCLUDING, BUT NOT LIMITED TO, PROCUREMENT OF SUBSTITUTE GOODS OR SERVICES; LOSS OF USE, DATA, OR PROFITS; OR BUSINESS INTERRUPTION) HOWEVER CAUSED AND ON ANY THEORY OF LIABILITY, WHETHER IN CONTRACT, STRICT LIABILITY, OR TORT (INCLUDING NEGLIGENCE OR OTHERWISE) ARISING IN ANY WAY OUT OF THE USE OF THIS SOFTWARE, EVEN IF ADVISED OF THE POSSIBILITY OF SUCH DAMAGE.

#### **EXPORT CONTROL**

EXPORT CONTROL WARNING – Do not disclose or provide this document or item (including its contents) to non-U.S. Citizens or non-U.S. Permanent Residents, or transmit this document or item (including its contents) outside the U.S. without the written permission of Astronics Test Systems and required U.S. Government export approvals.

# **TABLE OF CONTENTS**

| 1. Introduction                                                                          | 1   |
|------------------------------------------------------------------------------------------|-----|
| 2. Scope                                                                                 | 1   |
| 2.1. Supported Models                                                                    | 2   |
| 3. Conventions                                                                           | 3   |
| 4. Requirements                                                                          |     |
| 5. Motorola MOTOTRBO™ Portable Radio Test Setup                                          | 5   |
| 5.1. MOTOTRBO™ Portable Test Setup                                                       |     |
| 6. Motorola MOTOTRBO™ Portable Alignment and Test Descriptions                           | 9   |
| 6.1. Reference Frequency                                                                 |     |
| 6.2. TX Power Out                                                                        |     |
| 6.3. Modulation Balance                                                                  |     |
| 6.4. Front End Filter                                                                    |     |
| 6.5. Front End Gain and Attenuation                                                      |     |
| 6.6. Distortion                                                                          |     |
| 6.7. Sensitivity (SINAD)                                                                 |     |
| 6.8. Digital Sensitivity (RX BER)                                                        |     |
| 6.9. Digital Sensitivity (TX BER)                                                        |     |
| 6.10. Internal Voice Modulation                                                          |     |
| 6.11. External Voice Modulation                                                          |     |
| 7. Motorola MOTOTRBO™ Mobile Radio Test Setup                                            |     |
| 7.1. MOTOTRBO™ Mobile Test Setup                                                         |     |
| 8. Motorola MOTOTRBO™ Mobile Alignment and Test Descriptions<br>8.1. Reference Frequency |     |
| 8.1. Reference Frequency                                                                 |     |
| 8.3. Deviation Balance                                                                   |     |
| 8.4. Front End Filter                                                                    |     |
| 8.5. Front End Gain and Attenuation                                                      |     |
| 8.6. Distortion                                                                          |     |
| 8.7. Sensitivity (SINAD)                                                                 |     |
| 8.8. Digital Sensitivity (RX BER)                                                        |     |
| 8.9. Digital Sensitivity (TX BER)                                                        |     |
| 8.10. Internal Voice Modulation                                                          |     |
| 8.11. External Voice Modulation                                                          |     |
| 9. Basic Troubleshooting                                                                 |     |
| 10. Support Information                                                                  |     |
| 10.1. Technical Support                                                                  |     |
| 10.2. Sales Support                                                                      |     |
| 11. References                                                                           |     |
| APPENDIX A. Sample Test Result Report                                                    | A-1 |
| APPENDIX B. Revision History                                                             |     |

## **LIST OF FIGURES**

| Figure 5-1. MOTOTRBO™ Portable Professional Core/Enhanced Test Setup       | )     |
|----------------------------------------------------------------------------|-------|
| Diagram                                                                    | 6     |
| Figure 5-2. MOTOTRBO™ Portable Entry Professional Test Setup Diagram.      | 7     |
| Figure 5-3. MOTOTRBO™ Portable SL Series Radio Test Setup Diagram          | 7     |
| Figure 5-4. MOTOTRBO™ Portable Commercial Test Setup Diagram               | 8     |
| Figure 6-1. Place keyed radio next to analyzer speaker.                    | 21    |
| Figure 6-2. Adjust analyzer volume until about 4 kHz deviation is measured | 22    |
| Figure 7-1. MOTOTRBO™ Mobile Professional Core/Enhanced Test Setup         |       |
| Diagram                                                                    | 24    |
| Figure 7-2. MOTOTRBO™ Mobile Entry Professional Test Setup Diagram         | 25    |
| Figure 7-3. MOTOTRBO™ Mobile Commercial Test Setup Diagram                 | 26    |
| Figure 8-1. Place keyed radio next to analyzer speaker.                    | 39    |
| Figure 8-2. Adjust analyzer volume until about 4 kHz deviation is measured | 40    |
| Figure A-1. Sample Test Result Report                                      | . A-2 |

## **LIST OF TABLES**

| Table 2-1. AutoTune Supported MOTOTRBO Models                            | 2  |
|--------------------------------------------------------------------------|----|
| Table 4-1. Minimum required firmware versions                            | 3  |
| Table 4-2. Required options                                              | 3  |
| Table 4-3. Required test accessories                                     | 4  |
| Table 6-1. Analyzer Configuration for Reference Frequency                | 9  |
| Table 6-2. Reference Frequency alignment results                         |    |
| Table 6-3. Reference Frequency test results                              | 10 |
| Table 6-4. Analyzer Configuration for TX Power Out                       | 11 |
| Table 6-5. Motorola specified target power                               |    |
| Table 6-6. TX Power Out alignment results                                |    |
| Table 6-7. TX Power Out test results                                     |    |
| Table 6-8. Analyzer Configuration for Modulation Balance test, alignment | 13 |
| Table 6-9. Modulation Balance alignment results                          | 13 |
| Table 6-10. Modulation Balance test results                              | 14 |
| Table 6-11. Analyzer Configuration for Front End Filter test, alignment  |    |
| Table 6-12. Front End Filter alignment results                           |    |
| Table 6-13. Front End Filter test results                                |    |
| Table 6-14. Analyzer Configuration for FE Gain and Attenuation alignment | 16 |
| Table 6-15. Front End Gain and Attenuation alignment results             | 16 |
| Table 6-16. Analyzer Configuration for Distortion Test                   |    |
| Table 6-17. Distortion test results                                      |    |
| Table 6-18. Analyzer Configuration for Sensitivity (SINAD) test          |    |
| Table 6-19. Sensitivity (SINAD) test results                             |    |
| Table 6-20. Analyzer Configuration for Digital Sensitivity (RX BER) test | 19 |
| Table 6-21. Digital Sensitivity (RX BER) test results                    |    |
| Table 6-22. Analyzer Configuration for Digital Sensitivity (TX BER) test |    |
| Table 6-23. Digital Sensitivity (TX BER) test results                    |    |
| Table 6-24. Analyzer Configuration for Internal Voice Modulation test    |    |
| Table 6-25. Internal Voice Modulation test results                       |    |
| Table 6-26. Analyzer Configuration for External Voice Modulation test    |    |
| Table 6-27. External Voice Modulation test results                       |    |
| Table 8-1. Analyzer Configuration for Reference Frequency                |    |
|                                                                          | 27 |
| Table 8-3. Reference Frequency test results                              | 28 |
| Table 8-4. Analyzer Configuration for TX Power Out                       |    |
| Table 8-5 Motorola MOTOTRBO™ Mobile specified target power               |    |
| Table 8-6. TX Power Out alignment results                                |    |
| Table 8-7. TX Power Out alignment results                                |    |
| Table 8-8. TX Power Out test results                                     |    |
| Table 8-9. Analyzer Configuration for Deviation Balance test, alignment  |    |
| Table 8-10. Deviation Balance alignment results                          |    |
| Table 8-11. Deviation Balance test results                               |    |
| Table 8-12. Analyzer Configuration for Front End Filter test, alignment  |    |
| Table 8-13. Front End Filter alignment results                           | 33 |

## AutoTune™ User Guide

| 33 |
|----|
| 34 |
| 34 |
| 35 |
| 35 |
| 36 |
| 36 |
| 37 |
| 37 |
| 38 |
| 38 |
| 39 |
| 40 |
| 41 |
| 41 |
| 43 |
|    |

#### 1. Introduction

The Astronics Test Systems R8000 Series Communications System Analyzer AutoTune™ feature (hereafter "AutoTune") provides an automated test and alignment solution for supported two-way radios.

## 2. Scope

This document is intended to provide information about the tests and alignments performed by AutoTune for supported Motorola MOTOTRBO™ Portable and MOTOTRBO™ Mobile radios. This document is limited to radio-specific information.

Refer to R8100 Series Communications System Analyzer Owner's Manual (FCT-1382) for an overview and basic operating instructions for AutoTune itself.

## 2.1. Supported Models

| Tier                  | North America            | Asia            | Europe, Africa     | Latin America    |
|-----------------------|--------------------------|-----------------|--------------------|------------------|
| Professional Core     | XPR 6100 /               | XiR P8100 /     | DP 3200 / 3400 /   | DGP 4050 / 4150  |
| Portables             | 6300 / 6350 /            | P8200 / P8208 / | 3401 / 3600 / 3601 | / 4150+ / 6150 / |
|                       | 6380 / 6500 /            | P8260 / P8268 / |                    | 6150+            |
|                       | 6550 / 6580              | P8800 / P8808 / |                    |                  |
|                       |                          | P9260 / P9268   |                    |                  |
| Professional Core     | XPR 4350 /               | XiR M8220 /     | DM 3400 / 3401 /   | DGM 4100 /       |
| Mobiles               | 4380 / 4550 /            | M8228 / M8260 / | 3600 / 3601        | 4100+ / 6100 /   |
|                       | 4580                     | M8268           |                    | 6100+            |
| Professional Enhanced | XPR 7150 /               | CP7668          | DP 3441 / 3661 /   | DGP 5050 / 5550  |
| Portables             | 7350 / 7380 /            | GP 328D / 338D  | 4400 / 4401 /      | / 8050 / 8550 /  |
|                       | 7550 / 7580 /            | XiR E8600 /     | 4600 / 4601 / 4800 | MOTOTRBO R7      |
|                       | MOTOTRBO R7              | E8608 / E8628 / | / 4801 /           |                  |
|                       |                          | P8600 / P8608 / | MOTOTRBO R7        |                  |
|                       |                          | P8620 / P8628 / |                    |                  |
|                       |                          | P8660 / P8668 / |                    |                  |
|                       |                          | P8800 / P8808 / |                    |                  |
|                       |                          | P8860 / P8868 / |                    |                  |
|                       | \/DD 5050 /              | MOTOTRBO R7     | D14 4400 / 4404 /  | DOM 5000 /       |
| Professional Enhanced | XPR 5350 /               | CM7668          | DM 4400 / 4401 /   | DGM 5000 /       |
| Mobiles               | 5380 / 5550 /            | XiR M8620 /     | 4600 / 4601        | 5500 / 8000 /    |
|                       | 5580                     | M8628 / M8660 / |                    | 8500             |
| Entry Professional SL | SL 3500                  | M8668<br>SL 2M  | SL 2600            | SI 500           |
| Entry Professional    | XPR 3300 /               | XiR P6600 /     | DP 2400 / 2401 /   | DEP 455 / 475 /  |
| Portables             | 3350 / 3500              | P6606 / P6608 / | 2600 / 2601        | 550 / 570        |
| Foliables             | 3330 / 3300              | P6620 / P6626 / | 2000 / 2001        | 3307370          |
|                       |                          | P6628           |                    |                  |
| Entry Professional    | XPR 2500                 | XiR M6660       | DM 2600            | DEM 500          |
| Mobile                | 741112000                | All C Middle    | DW 2000            | DEIVI 000        |
| Professional SL       | SL 7550 / 7580 /<br>7590 | SL 1K / 2K      | SL4000 / 4010      | SL8050 / 8550    |
| Commercial SL         | SL300                    | SL 1M / 2M      | SL 1600 / 2600     | SI 500           |
| Commercial Portables  | CP 100 / 200             | XiR P3688       | DP 1400            | DEP 450          |
| Commercial Mobiles    | CM 200 / 300             | XiR M3188 /     | DM 1400 / 1600     | DEM 300 / 400    |
|                       |                          | M3688           |                    |                  |

Table 2-1. AutoTune Supported MOTOTRBO Models

#### 3. Conventions

**Standard Analog RX Signal**. A -47 dBm RF carrier modulated at 60% rated channel deviation.

**Standard Digital RX Signal**. A -47 dBm RF carrier modulated with a O.153 test pattern on a 12.5 kHz channel.

**Rated Audio**. Approx. 7.75 V for MOTOTRBO Mobile and 2.82 V for MOTOTRBO Portable radios across an 8 ohm speaker.

**Standard TX Signal**. 1 kHz audio applied to the radio with modulation level adjusted until 60% rated channel deviation is achieved.

## 4. Requirements

**Firmware**. Minimum radio firmware versions in Table 4-1 are required for AutoTune servicing.

| Tier                  | Examples                    | Minimum<br>firmware<br>revision |
|-----------------------|-----------------------------|---------------------------------|
| Professional Core     | XPR 6550, XPR 4580          | R01.08.10                       |
| Professional Enhanced | XPR 7350, XPR 5550, SL 7550 | R02.30.01 <sup>1</sup>          |
| Entry Professional    | XPR 3350, XPR 2500          | R01.00.00                       |
| Commercial            | CP200d, CM200d              | R01.00.00                       |

Table 4-1. Minimum required firmware versions

**Options**. The following are required options for servicing MOTOTRBO radios.

| Option Name                    | Reason                                   |
|--------------------------------|------------------------------------------|
| DMR Test Mode (R8-DMR)         | Used to perform DMR Tx Tests and Digital |
|                                | Sensitivity tests.                       |
| Motorola MOTOTRBO (R8-AT_TRBO) | Motorola MOTOTRBO AutoTune.              |

Table 4-2. Required options

-

<sup>&</sup>lt;sup>1</sup> Note: Firmware R02.50.xx contains a defect which prevents reading Modulation Balance test frequencies from the radio. This defect only affects Enhanced models. Please upgrade any Enhanced radios running this firmware to resolve defect-related test failures.

## AutoTune™ User Guide

**Test Accessories**. The following are Motorola test aids required for servicing applicable MOTOTRBO radio models. For other regions, use Table 2-1. AutoTune Supported MOTOTRBO Models to map the equivalent radio mode.

| Product                                                     | Model | Programming<br>Cable                | Battery<br>Eliminator | Test Set | Antenna Test<br>Adapter | Antenna Adapter<br>Holder |
|-------------------------------------------------------------|-------|-------------------------------------|-----------------------|----------|-------------------------|---------------------------|
| CP100d                                                      | Н87   | PMKN4128                            | PMDN4080_R            | RLN4460  | PMLN6154                | PMLN7119                  |
| CP200d                                                      | H01   | PMKN4128                            | 0180305K08EPP         | RLN4460  | 5886564Z01              | N/A                       |
| XPR 3300 /<br>3500                                          | H02   | PMKN4117                            | PMNN4428              | RLN4460  | PMLN6154                | PMLN6201                  |
| XPR 6100 /<br>6300 / 6350 /<br>6380 / 6500 /<br>6550 / 6580 | H55   | PMKN4012                            | PMNN4076              | RLN4460  | 5880348B33              | N/A                       |
| XPR 7500                                                    | H56   | PMKN4012B+                          | PMLN6430              | RLN4460  | 5880384G68              | N/A                       |
| XPR 7350 /<br>7380 / 7550 /<br>7580                         | H56   | PMKN4012B+                          | PMNN4428              | RLN4460  | PMLN6154                | PMLN6155                  |
| SL300 / 3500                                                | H88   | CB000262A01 /<br>CB000233A01        | HW000405A02           | RLN4460  | TL000068A01             | HW000406A02               |
| SL7550 /<br>7580 /<br>7590                                  | H81   | 25-124330-01R                       | PMNN4429              | N/A      | 28012039001             | 7012042001                |
| MOTOTRBO<br>R7                                              | H06   | PMKN4231                            | BT000702A01           | RLN4460  | AY000811A01             | 5880384G68                |
| CM200d /<br>CM300d                                          | M01   | PMKN4147                            | N/A                   | RLN4460  | N/A                     | N/A                       |
| XPR 2500                                                    | M02   | PMKN4147 /<br>PMKN4149              | N/A                   | RLN4460  | N/A                     | N/A                       |
| XPR 4350 /<br>4380 /<br>4550 /<br>4580                      | M27   | PMKN4010 /<br>PMKN4016 /<br>HKN6184 | N/A                   | RLN4460  | N/A                     | N/A                       |
| XPR 5350 /<br>5380 /<br>5550 /<br>5580                      | M28   | HKN6184                             | N/A                   | RLN4460  | N/A                     | N/A                       |

Table 4-3. Required test accessories.

## 5. Motorola MOTOTRBO™ Portable Radio Test Setup

Before servicing a radio with AutoTune, ensure the analyzer is running the current system software version. Each system version release contains issue resolutions and/or new/enhanced features.

- On the analyzer, navigate to Settings > About... Note the System version shown.
- Browse to the Astronics Test Systems software upgrades webpage: <a href="https://freedomcte.com/upgrades/">https://freedomcte.com/upgrades/</a>
- If the first Current System Version shown on the webpage is more recent than the analyzer System version, follow the webpage instructions to download and apply the current system version software to your analyzer.

To perform test and alignment procedures, the MOTOTRBO™ Portable radio must be connected to the R8000 Communications System Analyzer as shown in the figure below.

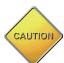

Make certain that the radio under test is configured as described in the corresponding diagram **before** attempting to perform an alignment or test. Failure to do so may result in poor radio performance and/or damage to the analyzer or radio equipment under test.

## 5.1. MOTOTRBO™ Portable Test Setup

Refer to the diagrams below for the proper test setup. Note that the correct setting for each RLN4460 test set control is highlighted in yellow.

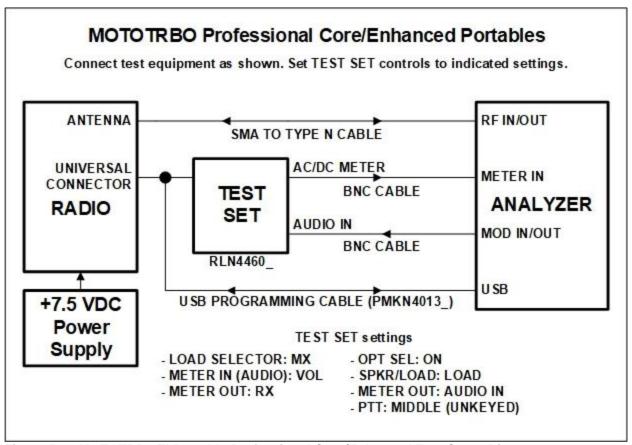

Figure 5-1. MOTOTRBO™ Portable Professional Core/Enhanced Test Setup Diagram

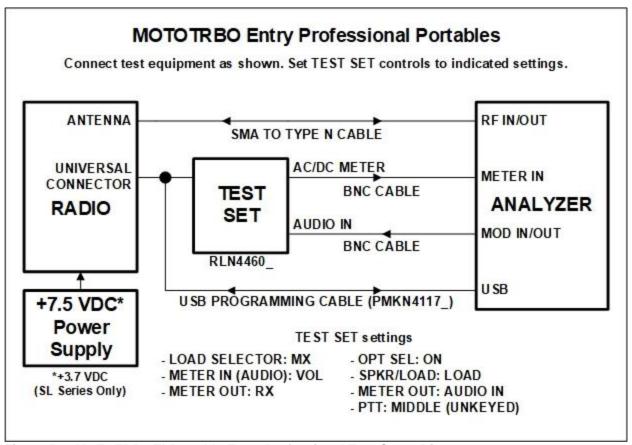

Figure 5-2. MOTOTRBO™ Portable Entry Professional Test Setup Diagram.

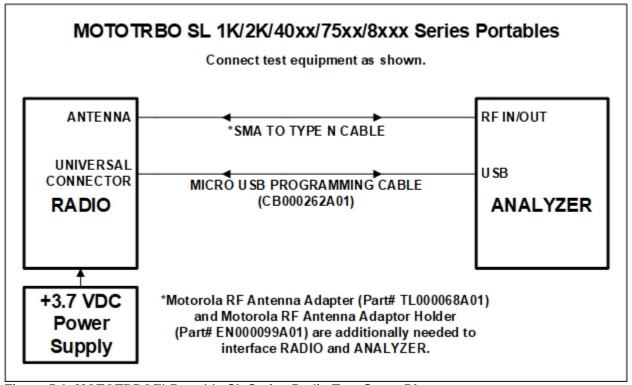

Figure 5-3. MOTOTRBO™ Portable SL Series Radio Test Setup Diagram.

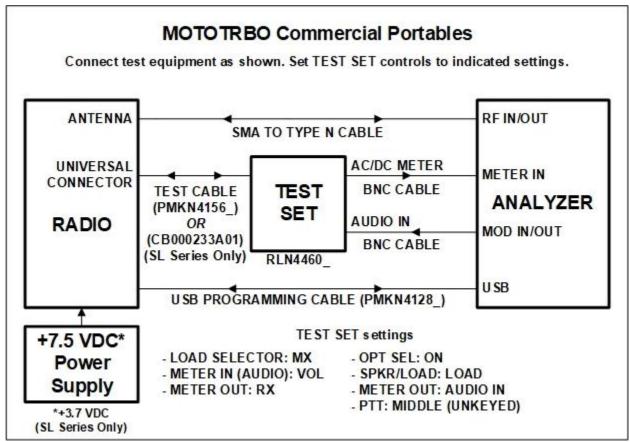

Figure 5-4. MOTOTRBO™ Portable Commercial Test Setup Diagram.

# 6. Motorola MOTOTRBO™ Portable Alignment and Test Descriptions

**Note**: Throughout this section are references to Test Frequency. Test Frequencies are band- and mode -specific. A table of the frequencies used by each band may be found in the respective radio service manual. See the References section for more details.

Note: All analyzer Mode settings are Standard unless otherwise indicated.

### 6.1. Reference Frequency

| <b>RF Control</b> | Port   | Frequency | Modulation | Attenuation |
|-------------------|--------|-----------|------------|-------------|
| Monitor           | RF     | Test      | FM         | 30 dB       |
|                   | IN/OUT | Frequency |            |             |

Table 6-1. Analyzer Configuration for Reference Frequency

#### 6.1.1. Alignment

The radio is placed into Test Mode at the highest TX Test Frequency and commanded to transmit. Using a best linear fit algorithm, two frequency error measurements are taken at two different radio softpot values. These frequency error measurements are used to calculate the softpot value which minimizes frequency error. After programming this new softpot value into the radio, the radio softpot is fine tuned until minimum frequency error is detected. The frequency error is compared against test limits and the final results written to the log file.

| Name        | Description                                               |
|-------------|-----------------------------------------------------------|
| Result      | Pass or Fail. Frequency Error within Max Limit, Min Limit |
| Frequency   | Test Frequency                                            |
| Freq Error  | Measured frequency error after alignment                  |
| Min Limit   | Minimum Limit (inclusive) for frequency error             |
| Max Limit   | Maximum Limit (inclusive) for frequency error             |
| Old Softpot | Original radio softpot setting                            |
| New Softpot | Radio softpot after alignment                             |

Table 6-2. Reference Frequency alignment results

#### 6.1.2. Test

The radio is placed into Test Mode at the highest TX Test Frequency and commanded to transmit. The frequency error is measured by the analyzer and compared to test limits. The final results are written to the log file.

## AutoTune™ User Guide

| Name       | Description                                               |
|------------|-----------------------------------------------------------|
| Result     | Pass or Fail. Frequency Error within Max Limit, Min Limit |
| Frequency  | Test Frequency                                            |
| Freq Error | Measured frequency error                                  |
| Min Limit  | Minimum Limit (inclusive) for frequency error             |
| Max Limit  | Maximum Limit (inclusive) for frequency error             |
| Softpot    | Radio softpot which yields Freq Error                     |

Table 6-3. Reference Frequency test results

#### 6.2. TX Power Out

| RF<br>Control | Port      | Frequency      | Modulation | Attenuation |
|---------------|-----------|----------------|------------|-------------|
| Monitor       | RF IN/OUT | Test Frequency | FM         | 30 dB       |

Table 6-4. Analyzer Configuration for TX Power Out

#### 6.2.1. Alignment

The TX Power Out alignment aligns the power output level of the radio at both High and Low power levels. The radio is placed into Test Mode and commanded to transmit at the first Test Frequency and the High power setting. For each test frequency, the output level is measured and then adjusted until near to a band-specific output level defined by the MOTOTRBO Tuner software help file.

| Band            | High Power Limits(W) | Low Power Limits(W) |
|-----------------|----------------------|---------------------|
| VHF             | 5.0-6.0              | 1.0-1.6             |
| UHF1            | 4.0-4.8              | 1.0-1.6             |
| UHF2            | 4.0-4.8              | 1.0-1.6             |
| UHF WB          | 4.0-4.8              | 1.0-1.6             |
| 350 MHz         | 4.0-4.8              | 1.0-1.6             |
| 800-900 MHz     | 2.5-2.8              | 1.0-1.6             |
| XPR 6580 Canada | 2.3-2.5              | 1.0-1.2             |

Table 6-5. Motorola specified target power

This process is repeated for the Low Power setting. The final results are written to the log file.

| Name        | Description                                        |
|-------------|----------------------------------------------------|
| Result      | Pass or Fail. Power Out within manufacturer limits |
| Frequency   | Test Frequency                                     |
| Power Out   | Measured radio output level                        |
| Min Limit   | Minimum Limit (inclusive) for Power Out            |
| Max Limit   | Maximum Limit (inclusive) for Power Out            |
| Old Softpot | Original radio softpot setting                     |
| New Softpot | Radio softpot after alignment                      |

Table 6-6. TX Power Out alignment results

#### 6.2.2. Test

The radio is placed into Test Mode and commanded to transmit. Beginning at the first TX Test Frequency, the output level is measured at each TX Test Frequency, for High Power and Low Power, and compared against test limits. The final results are written to the log file.

## AutoTune™ User Guide

| Name      | Description                                         |
|-----------|-----------------------------------------------------|
| Result    | Pass or Fail. Power Out within Max Limit, Min Limit |
| Frequency | Test Frequency                                      |
| Power Out | Measured radio output level                         |
| Min Limit | Minimum Limit (inclusive) for Power Out             |
| Max Limit | Maximum Limit (inclusive) for Power Out             |
| Softpot   | Radio softpot which yields Power Out                |

Table 6-7. TX Power Out test results

#### 6.3. Modulation Balance

| RF<br>Control | Port      | Frequency      | Modulation | Attenuation |
|---------------|-----------|----------------|------------|-------------|
| Monitor       | RF IN/OUT | Test Frequency | FM         | 30 dB       |

Table 6-8. Analyzer Configuration for Modulation Balance test, alignment

#### 6.3.1. Alignment

The radio is placed into Test Mode at the first TX Test Frequency and commanded to transmit. The radio generates a Low modulation tone and the RMS-averaged deviation of this tone is measured with the analyzer. The radio then generates a High modulation tone and the RMS-averaged deviation of this tone is measured with the analyzer. The radio softpot is adjusted until the deviation difference between the first and second tones is within test limits. This adjustment is performed for each TX Test Frequency. The results for each TX Test Frequency are written to the log file.

The Dev Ratio is calculated as: 
$$DevRatio = 20 \log \left( \frac{Deviation_{LOW}}{Deviation_{HIGH}} \right)$$

| Name        | Description                                                        |
|-------------|--------------------------------------------------------------------|
| Result      | Pass or Fail. Calculated difference between Low and High tone      |
|             | deviation less than or equal to Dev Ratio.                         |
| Frequency   | Test Frequency                                                     |
| Dev Ratio   | Calculated difference, in dB, between Low and High tone deviation  |
| Max Limit   | Maximum passable ratio difference (inclusive) between low and high |
|             | tone deviation.                                                    |
| Old Softpot | Original radio softpot setting                                     |
| New Softpot | Radio softpot setting after alignment                              |

Table 6-9. Modulation Balance alignment results

#### 6.3.2. Test

The radio is placed into Test Mode at the first TX Test Frequency and commanded to transmit. The analyzer applies an audio tone to the radio sufficient for the radio's deviation to achieve 60% rated deviation, RMS-averaged. For 25 kHz channel spacing, 60% of rated deviation (5 kHz) is 3 kHz. Once this 60% rated deviation level is achieved, the analyzer adjusts the audio level to 20 dB greater than that required to produce 60% rated deviation. The deviation level of this tone is measured with the analyzer. The percent difference is compared against test limits and written to the log file. This test is performed for each remaining TX Test Frequency.

## AutoTune™ User Guide

| Name         | Description                                                 |
|--------------|-------------------------------------------------------------|
| Result       | Pass or Fail. Deviation is less than or equal to Max Limit. |
| Frequency    | Test Frequency                                              |
| 20dB Aud Lvl | Analyzer audio level used to produce Deviation              |
| Deviation    | Measured deviation level.                                   |
| Max Limit    | Maximum passable deviation (inclusive)                      |
| Softpot      | Radio softpot which yields Deviation                        |

Table 6-10. Modulation Balance test results

#### 6.4. Front End Filter

Note: This alignment and test is not supported for 800/900 MHz radios. Selection of this alignment or test when testing a 800/900 MHz radio will always generate a Pass result and a note will appear on the test report indicating that this alignment or test is unsupported.

| RF<br>Control | Port      | Frequency      | Modulation | Attenuation |
|---------------|-----------|----------------|------------|-------------|
| Generate      | RF IN/OUT | Test Frequency | None;      | 30 dB       |

Table 6-11. Analyzer Configuration for Front End Filter test, alignment

#### 6.4.1. Alignment

The radio is placed into Test Mode at the RX Test Frequencies specified by Motorola MOTOTRBO Tuner. At each of the test frequencies, the radio receives a -70 dBm signal with no modulation from the analyzer. The radio then automatically tunes a softpot value for that frequency. Once an autotuned value is generated for all RX Test Frequencies, updated softpots are calculated for all other test frequencies and applied to the radio. The results for all RX Test Frequencies are written to the log file.

| Name        | Description                                                    |
|-------------|----------------------------------------------------------------|
| Result      | Pass. Alignment success is determined by a follow-up Front End |
|             | Filter test.                                                   |
| Frequency   | Test Frequency                                                 |
| Old Softpot | Original radio softpot setting                                 |
| New Softpot | Radio softpot setting after alignment                          |

Table 6-12. Front End Filter alignment results

#### 6.4.2. Test

The analyzer is setup by applying a Standard Analog RX Signal to the radio and then adjusting radio volume for Rated Audio. The radio is placed into Test Mode at the first RX Test Frequency. The output level of the analyzer is then adjusted to -116 dBm. SINAD is measured and compared against test limits. The final results are written to the log file.

| Name      | Description                                                 |
|-----------|-------------------------------------------------------------|
| Result    | Pass or Fail. Deviation is less than or equal to Max Limit. |
| Frequency | Test Frequency                                              |
| SINAD     | Measured SINAD level                                        |
| Min Limit | Minimum passable SINAD (exclusive)                          |

Table 6-13. Front End Filter test results

#### 6.5. Front End Gain and Attenuation

| RF<br>Control | Port      | Frequency      | Modulation | Attenuation |
|---------------|-----------|----------------|------------|-------------|
| Generate      | RF IN/OUT | Test Frequency | None;      | 30 dB       |

Table 6-14. Analyzer Configuration for FE Gain and Attenuation alignment

#### 6.5.1. Alignment

The radio is placed into Test Mode at the RX Test Frequencies specified by Motorola MOTOTRBO Tuner. At each of the test frequencies, the radio receives a -80 dBm signal with no modulation from the analyzer. The radio then computes and returns the RSSI and Front End attenuator values for that frequency. Updated softpots are calculated and applied to the radio. The results are written to the log file.

| Name           | Description                                                    |
|----------------|----------------------------------------------------------------|
| Result         | Pass. Alignment success is determined by a follow-up Front End |
|                | Filter test.                                                   |
| Frequency      | Test Frequency                                                 |
| FE Gain SP     | Front End Gain softpot setting                                 |
| FE Gain (dB)   | Measured RF receiver gain (dB)                                 |
| Attn SP        | Front End Attenuation softpot value                            |
| Attn Gain (dB) | Attenuation of RX diode in Front End                           |

Table 6-15. Front End Gain and Attenuation alignment results

#### 6.5.2. Test

No test is needed.

#### 6.6. Distortion

This is a test only; there is no alignment.

| <b>RF Control</b> | Port      | Frequency |
|-------------------|-----------|-----------|
| Generate          | RF IN/OUT | Test Freq |

Table 6-16. Analyzer Configuration for Distortion Test

#### 6.6.1. Alignment

No alignment is needed.

#### 6.6.2. Test

The analyzer is setup by applying a Standard Analog RX Signal to the radio and then adjusting radio volume for Rated Audio. The radio is placed into Test Mode at a RX Test Frequency. The audio signal's distortion level is then measured and compared to test limits. The final results are written to the log file.

| Name       | Description                                                |
|------------|------------------------------------------------------------|
| Result     | Pass or Fail. Distortion level within Max Limit, Min Limit |
| Frequency  | Test Frequency                                             |
| Distortion | Measured audio signal distortion level                     |
| Max Limit  | Maximum Limit (inclusive) for Distortion to Pass           |

Table 6-17. Distortion test results

## 6.7. Sensitivity (SINAD)

This is a test only; there is no alignment.

| <b>RF Control</b> | Port      | Frequency | Modulation                 | Level   |
|-------------------|-----------|-----------|----------------------------|---------|
| Generate          | RF IN/OUT | Test Freq | FM, 1 kHz @ 3kHz deviation | -50 dBm |

Table 6-18. Analyzer Configuration for Sensitivity (SINAD) test

#### 6.7.1. Alignment

No alignment is needed.

#### 6.7.2. Test

The analyzer is setup by applying a Standard Analog RX Signal to the radio and then adjusting radio volume for Rated Audio. The radio is placed into Test Mode at the first RX Test Frequency. The output level of the analyzer is then adjusted until the radio audio signal's SINAD level measures about 12 dB. The current analyzer output level is then compared against test limits. The final results are written to the log file.

| Name       | Description                                                         |
|------------|---------------------------------------------------------------------|
| Result     | Pass or Fail. Sensitivity (SINAD) level within Max Limit            |
| Frequency  | Test Frequency                                                      |
| 12dB SINAD | Analyzer output level at which the radio SINAD level measures 12 dB |
| Max Limit  | Maximum Limit (inclusive) for Sensitivity (SINAD) to Pass           |

Table 6-19. Sensitivity (SINAD) test results

## 6.8. Digital Sensitivity (RX BER)

#### NOTE: This test requires an analyzer with DMR test mode capability.

The purpose of this procedure is to measure the radio receiver's Bit Error Rate at a given frequency. The TIA/EIA standard BER rate is 5%. This is a test only; there is no alignment.

| <b>RF Control</b> | Port      | Frequency      | Modulation         | Level      |
|-------------------|-----------|----------------|--------------------|------------|
| Generate          | RF IN/OUT | Test Frequency | O.153 Test Pattern | -116.0 dBm |

Table 6-20. Analyzer Configuration for Digital Sensitivity (RX BER) test

#### 6.8.1. Alignment

No alignment is needed.

#### 6.8.2. Test

The analyzer is setup by applying a Standard Digital RX Signal to the radio. The radio is placed into Test Mode at a RX Test Frequency, ready to receive a DMR-modulated signal from the analyzer. Once BER synchronization is detected, the analyzer output level is decreased until a BER of 5% is measured. The analyzer output level at 5% BER is compared against test limits and the final results are written to the log file.

| Name      | Description                                                        |
|-----------|--------------------------------------------------------------------|
| Result    | Pass or Fail. Digital Sensitivity (RX BER) output level within Max |
|           | Limit                                                              |
| Frequency | Test Frequency                                                     |
| 5% BER    | Analyzer output level at which the radio BER measures 5%           |
| Max Limit | Maximum Limit (inclusive) for Digital Sensitivity (RX BER) to Pass |

Table 6-21. Digital Sensitivity (RX BER) test results

## 6.9. Digital Sensitivity (TX BER)

#### NOTE: This test requires an analyzer with DMR test mode capability.

The purpose of this procedure is to measure the radio transmitter's Bit Error Rate at a given frequency. The target BER rate is 0%. This is a test only; there is no alignment.

| <b>RF Control</b> | Port      | Frequency      | Modulation         |
|-------------------|-----------|----------------|--------------------|
| Monitor           | RF IN/OUT | Test Frequency | O.153 Test Pattern |

Table 6-22. Analyzer Configuration for Digital Sensitivity (TX BER) test

#### 6.9.1. Alignment

No alignment is needed.

#### 6.9.2. Test

The analyzer is setup via the configuration section at the beginning of this section. The radio is placed into Test Mode at a TX Test Frequency, ready to generate a O.153 test pattern DMR-modulated signal to the analyzer. The radio is keyed and its BER error measured by the analyzer. The measured radio TX BER is compared against test limits and the final results are written to the log file.

| Name      | Description                                                              |
|-----------|--------------------------------------------------------------------------|
| Result    | Pass or Fail. Digital Sensitivity (TX BER) output level within Max Limit |
| Frequency | Test Frequency                                                           |
| BER       | Measured radio BER error                                                 |
| Max Limit | Maximum Limit (inclusive) for Digital Sensitivity (TX BER) to Pass       |

Table 6-23. Digital Sensitivity (TX BER) test results

#### 6.10. Internal Voice Modulation

The purpose of this procedure is to test the ability of the radio's internal microphone audio circuit to accurately transfer the received signal.

| <b>RF Control</b> | Port      | Frequency      | Modulation | Attenuation |
|-------------------|-----------|----------------|------------|-------------|
| Monitor           | RF IN/OUT | Test Frequency | FM         | 40 dB       |

Table 6-24. Analyzer Configuration for Internal Voice Modulation test

#### 6.10.1. Alignment

No alignment is needed.

#### 6.10.2. Test

The radio is placed into Test Mode at a TX Test Frequency. The analyzer is setup as specified in this section's Analyzer Configuration table. The user is instructed to key the connected radio and place it next to the analyzer speaker (see Figure 6-1). The user is also instructed to adjust the analyzer volume until about 4 kHz deviation is seen on the analyzer display (see Figure 6-2). The deviation level is then measured by the analyzer and the user is instructed when to un-key the radio. The measured deviation is compared against test limits and the final results are written to the log file.

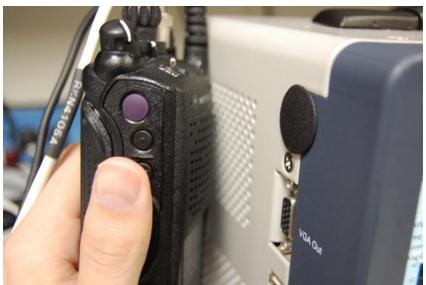

Figure 6-1. Place keyed radio next to analyzer speaker.

## AutoTune™ User Guide

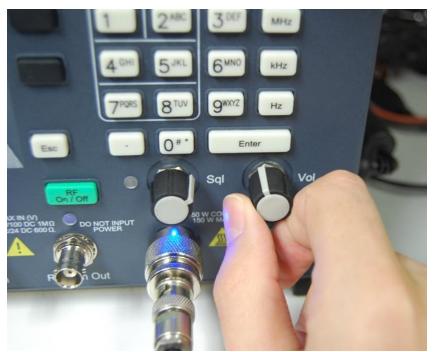

Figure 6-2. Adjust analyzer volume until about 4 kHz deviation is measured.

| Name      | Description                                         |
|-----------|-----------------------------------------------------|
| Result    | Pass or Fail. Deviation within Min Limit, Max Limit |
| Frequency | Test Frequency                                      |
| Deviation | Measured modulation deviation level                 |
| Min Limit | Minimum Limit (inclusive) for Deviation to Pass     |
| Max Limit | Maximum Limit (inclusive) for Deviation to Pass     |

Table 6-25. Internal Voice Modulation test results

#### 6.11. External Voice Modulation

The purpose of this procedure is to test the ability of an external microphone attached to the radio to effectively transfer the received signal.

| <b>RF Control</b> | Port      | Frequency      | Modulation | Attenuation |
|-------------------|-----------|----------------|------------|-------------|
| Monitor           | RF IN/OUT | Test Frequency | FM         | 40 dB       |

Table 6-26. Analyzer Configuration for External Voice Modulation test

#### 6.11.1. Alignment

No alignment is needed.

#### 6.11.2. Test

The radio is placed into Test Mode at the lowest TX Test Frequency. The analyzer is setup as specified in this section's Analyzer Configuration table. The analyzer generates a 1 kHz signal at 80 mV into the radio's external microphone accessory port via the radio test set. The radio is commanded to transmit and the resulting Power-Weight averaged deviation level is then measured by the analyzer. The measured deviation is compared against test limits and the final results are written to the log file.

| Name      | Description                                         |
|-----------|-----------------------------------------------------|
| Result    | Pass or Fail. Deviation within Min Limit, Max Limit |
| Frequency | Test Frequency                                      |
| Deviation | Measured modulation deviation level                 |
| Min Limit | Minimum Limit (inclusive) for Deviation to Pass     |
| Max Limit | Maximum Limit (inclusive) for Deviation to Pass     |

Table 6-27. External Voice Modulation test results

## 7. Motorola MOTOTRBO™ Mobile Radio Test Setup

In order to perform the test and alignment procedures, the MOTOTRBO™ Mobile radio must be connected to the R8000 Communications System Analyzer as shown in the figure below.

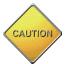

Make certain that the radio under test is configured as described in the corresponding diagram **before** attempting to perform the indicated alignment or test. Failure to do so may result in poor radio performance and/or damage to the analyzer or radio equipment under test.

## 7.1. MOTOTRBO™ Mobile Test Setup

Refer to the diagrams below for the proper test setup. Note that the correct setting for each applicable RLN4460 test set control is listed at the bottom of each diagram.

#### MOTOTRBO Professional Core/Enhanced Mobiles

Connect test equipment as shown. Set TEST SET controls to indicated settings.

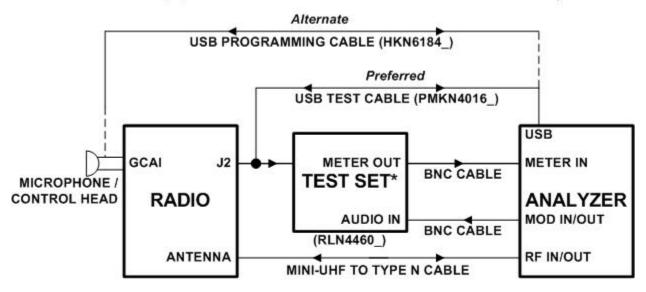

<sup>\*</sup>Required only for Modulation Balance, Front End Filter, Distortion and Sensitivity (SINAD) tests.

#### TEST SET settings

- LOAD SELECTOR: MX
- METER IN (AUDIO): VOL
- METER OUT: RX
- OPT SEL: ON
- SPKR/LOAD: LOAD
- METER OUT: AUDIO IN
- PTT: MIDDLE (UNKEYED)

Figure 7-1. MOTOTRBO™ Mobile Professional Core/Enhanced Test Setup Diagram.

## **MOTOTRBO Entry Professional Mobiles**

Connect test equipment as shown. Set TEST SET controls to indicated settings.

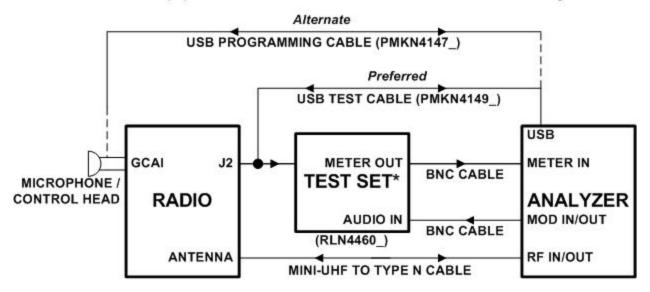

<sup>\*</sup>Required only for Modulation Balance, Front End Filter, Distortion and Sensitivity (SINAD) tests.

#### **TEST SET settings**

- LOAD SELECTOR: MX
- METER IN (AUDIO): VOL
- METER OUT: RX
- OPT SEL: ON
- SPKR/LOAD: LOAD
- METER OUT: AUDIO IN
- PTT: MIDDLE (UNKEYED)

Figure 7-2. MOTOTRBO™ Mobile Entry Professional Test Setup Diagram.

#### **MOTOTRBO Commerical Mobiles**

Connect test equipment as shown. Set TEST SET controls to indicated settings.

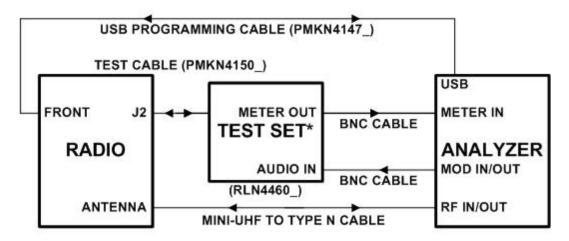

<sup>\*</sup>Required only for Modulation Balance, Front End Filter, Distortion and Sensitivity (SINAD) tests.

#### **TEST SET settings**

- LOAD SELECTOR: MX - OPT SEL: ON

- METER IN (AUDIO): VOL - SPKR/LOAD: LOAD

- METER OUT: RX - METER OUT: AUDIO IN - PTT: MIDDLE (UNKEYED)

Figure 7-3. MOTOTRBO™ Mobile Commercial Test Setup Diagram.

# 8. Motorola MOTOTRBO™ Mobile Alignment and Test Descriptions

**Note**: Throughout this section are references to Test Frequency that are band- and mode -specific. A table of the frequencies used by each band may be found in the respective radio service manual. See the References section for more details.

Note: All analyzer Mode settings are Standard unless otherwise indicated.

**Warning**: During performance of the Front End Filter, Distortion, and Sensitivity (SINAD) tests, audio will be heard coming from the radio's internal speaker. Unfortunately, this audio is necessary for testing and cannot be muted by the AutoTune software. If desired, strips of duct tape or sound-deadening foam may be placed across the radio's internal speaker grille to reduce the audio level.

### 8.1. Reference Frequency

| <b>RF Control</b> | Port   | Frequency | Modulation | Attenuation |
|-------------------|--------|-----------|------------|-------------|
| Monitor           | RF     | Test      | FM         | 30 dB       |
|                   | IN/OUT | Frequency |            |             |

Table 8-1. Analyzer Configuration for Reference Frequency

#### 8.1.1. Alignment

The radio is placed into Test Mode at the highest TX Test Frequency and commanded to transmit. Using a best linear fit algorithm, two frequency error measurements are taken at two different radio softpot values. These frequency error measurements are used to calculate the softpot value which minimizes frequency error. After programming this new softpot value into the radio, the radio softpot is fine tuned until minimum frequency error is detected. The frequency error is compared against test limits and the final results written to the log file.

| Name        | Description                                               |  |  |
|-------------|-----------------------------------------------------------|--|--|
| Result      | Pass or Fail. Frequency Error within Max Limit, Min Limit |  |  |
| Frequency   | Test Frequency                                            |  |  |
| Freq Error  | Measured frequency error after alignment                  |  |  |
| Min Limit   | Minimum Limit (inclusive) for frequency error             |  |  |
| Max Limit   | Maximum Limit (inclusive) for frequency error             |  |  |
| Old Softpot | Original radio softpot setting                            |  |  |
| New Softpot | Radio softpot after alignment                             |  |  |

Table 8-2. Reference Frequency alignment results

## 8.1.2. Test

The radio is placed into Test Mode at the highest TX Test Frequency and commanded to transmit. The frequency error is measured by the analyzer and compared to test limits. The final results are written to the log file.

| Name       | Description                                               |  |
|------------|-----------------------------------------------------------|--|
| Result     | Pass or Fail. Frequency Error within Max Limit, Min Limit |  |
| Frequency  | Test Frequency                                            |  |
| Freq Error | Measured frequency error                                  |  |
| Max Limit  | Maximum Limit (inclusive) for frequency error             |  |
| Min Limit  | Minimum Limit (inclusive) for frequency error             |  |
| Softpot    | Radio softpot which yields Freq Error                     |  |

Table 8-3. Reference Frequency test results

#### 8.2. TX Power Out

| RF<br>Control | Port      | Frequency      | Modulation | Attenuation |
|---------------|-----------|----------------|------------|-------------|
| Monitor       | RF IN/OUT | Test Frequency | FM         | 40 dB       |

Table 8-4. Analyzer Configuration for TX Power Out

#### 8.2.1. Alignment

The TX Power Out alignment adjusts the Power Characterization Points for each Test Frequency to account for the variability of the power detection circuitry between radios. The radio is placed into Test Mode and commanded to transmit at the first Test Frequency. For each Power Characterization Point, the radio output level is measured and then adjusted until near to a band-specific and power characterization point-specific output level. New softpot values are calculated based on the resulting power characterization points and then programmed into the radio. The results are then written to the log file.

After all Power Characterization Points for all Test Frequencies have been aligned, the radio performs a verification at both High and Low power levels beginning at the first Test Frequency using the power limits defined in the Motorola MOTOTRBO Tuner help file.

| Band                    | Low Power Limits (W) | High Power Limits (W) |
|-------------------------|----------------------|-----------------------|
| VHF                     | 1.0-1.2              | 26.0-29.0             |
| VHF (High Power)        | 26.0-29.0            | 40.0-50.0             |
| UHF1                    | 1.0-1.2              | 26.0-29.0             |
| UHF1 (High Power)       | 26.0-29.0            | 40.0-48.0             |
| UHF2 (450-512 MHz)      | 1.0-1.2              | 40.0-48.0             |
| UHF2 (512-527 MHz)      | 1.0-1.2              | 26.0-29.0             |
| 350 MHz                 | 1.0-1.2              | 26.0-29.0             |
| 350 MHz (High<br>Power) | 1.0-1.2              | 40.0-48.0             |
| 800MHz                  | 10.0-12.0            | 35.0-42.0             |
| 900MHz                  | 10.0-12.0            | 30.0-36.0             |

Table 8-5 Motorola MOTOTRBO™ Mobile specified target power

This process is repeated for all test frequencies. The final results are written to the log file.

| Name        | Description                                         |
|-------------|-----------------------------------------------------|
| Result      | Pass or Fail. Meas Power within manufacturer limits |
| Power Point | Power Characterization Point                        |
| Power Out   | Measured radio output level                         |
| Min Limit   | Minimum Limit (inclusive) for Power Out             |
| Max Limit   | Maximum Limit (inclusive) for Power Out             |

Table 8-6. TX Power Out alignment results

After the TX Power Out alignment is complete, the power output level is measured again at each TX Test Frequency for both High and Low power levels and compared against test limits. The final results are written to the log file.

| Name      | Description                                         |
|-----------|-----------------------------------------------------|
| Result    | Pass or Fail. Power Out within Max Limit, Min Limit |
| Frequency | Test Frequency                                      |
| Power Out | Measured radio output level                         |
| Min Limit | Minimum Limit (inclusive) for Power Out             |
| Max Limit | Maximum Limit (inclusive) for Power Out             |

**Table 8-7. TX Power Out alignment results** 

### 8.2.2. Test

The radio is placed into Test Mode and commanded to transmit. Beginning at the first TX Test Frequency, the output level is measured at each TX Test Frequency and compared against test limits. The final results are written to the log file.

| Name      | Description                                         |
|-----------|-----------------------------------------------------|
| Result    | Pass or Fail. Power Out within Max Limit, Min Limit |
| Frequency | Test Frequency                                      |
| Power Out | Measured radio output level                         |
| Min Limit | Minimum Limit (inclusive) for Power Out             |
| Max Limit | Maximum Limit (inclusive) for Power Out             |

**Table 8-8. TX Power Out test results** 

### 8.3. Deviation Balance

| RF<br>Control | Port      | Frequency      | Modulation | Attenuation |
|---------------|-----------|----------------|------------|-------------|
| Monitor       | RF IN/OUT | Test Frequency | FM         | 20 dB       |

Table 8-9. Analyzer Configuration for Deviation Balance test, alignment

### 8.3.1. Alignment

The radio is placed into Test Mode at the highest TX Test Frequency and commanded to transmit. The radio generates an 80 Hz modulation tone and the deviation of this tone is measured with the analyzer. The radio then generates a 3 kHz modulation tone and the deviation of this tone is measured with the analyzer. The radio softpot is adjusted until the deviation difference between the first and second tones is as small as possible. This adjustment is performed for each TX Test Frequency and the percent difference is compared against test limits. The results for each TX Test Frequency are written to the log file.

**Dual-Band:** This alignment is performed consecutively for all test frequencies in both bands.

| Name        | Description                                                     |
|-------------|-----------------------------------------------------------------|
| Result      | Pass or Fail. Percent difference between low and high tone      |
|             | deviation less than or equal to Variance.                       |
| Frequency   | Test Frequency                                                  |
| Variance    | Measured difference between low and high tone deviation         |
| Max Limit   | Maximum passable percent difference (inclusive) between low and |
|             | high tone deviation                                             |
| Old Softpot | Original radio softpot setting                                  |
| New Softpot | Radio softpot setting after alignment                           |

**Table 8-10. Deviation Balance alignment results** 

#### 8.3.2. Test

The radio is placed into Test Mode at the highest TX Test Frequency and commanded to transmit. The radio generates an 80 Hz modulation tone and the deviation of this tone is measured with the analyzer. The radio then generates a 3 kHz modulation tone and the deviation of this tone is measured with the analyzer. The percent difference is compared against test limits and written to the log file. This test is performed for each remaining TX Test Frequency.

**Dual-Band:** This test is performed consecutively for all test frequencies in both bands.

| Name      | Description                                                     |
|-----------|-----------------------------------------------------------------|
| Result    | Pass or Fail. Percent difference between low and high tone      |
|           | deviation less than or equal to Variance.                       |
| Frequency | Test Frequency                                                  |
| Variance  | Measured difference between low and high tone deviation         |
| Max Limit | Maximum passable percent difference (inclusive) between low and |
|           | high tone deviation                                             |

Table 8-11. Deviation Balance test results

## 8.4. Front End Filter

**Note:** This alignment and test is not supported for 800/900 MHz radios. Selection of this alignment or test when testing an 800/900 MHz radio will always generate a Pass result and a note will appear on the test report indicating that this alignment or test is unsupported.

| RF<br>Control | Port      | Frequency      | Modulation | Attenuation |
|---------------|-----------|----------------|------------|-------------|
| Generate      | RF IN/OUT | Test Frequency | None;      | 30 dB       |

Table 8-12. Analyzer Configuration for Front End Filter test, alignment

## 8.4.1. Alignment

The radio is placed into Test Mode at the RX Test Frequencies specified by Motorola MOTOTRBO Tuner. At each of the test frequencies, the radio receives a -70 dBm signal with no modulation from the analyzer. The radio then automatically tunes a softpot value for that frequency. Once an autotuned value is generated for all RX Test Frequencies, updated softpots are calculated for all other test frequencies and applied to the radio. The results for all RX Test Frequencies are written to the log file.

| Name        | Description                                                    |
|-------------|----------------------------------------------------------------|
| Result      | Pass. Alignment success is determined by a follow-up Front End |
|             | Filter test.                                                   |
| Frequency   | Test Frequency                                                 |
| Old Softpot | Original radio softpot setting                                 |
| New Softpot | Radio softpot setting after alignment                          |

Table 8-13. Front End Filter alignment results

#### 8.4.2. Test

The analyzer is setup by applying a Standard Analog RX Signal to the radio and then adjusting radio volume for Rated Audio. The radio is placed into Test Mode at the first RX Test Frequency. The output level of the analyzer is then adjusted to -116 dBm. SINAD is measured and compared against test limits. The final results are written to the log file.

| Name      | Description                                                 |
|-----------|-------------------------------------------------------------|
| Result    | Pass or Fail. Deviation is less than or equal to Max Limit. |
| Frequency | Test Frequency                                              |
| SINAD     | Measured SINAD level                                        |
| Min Limit | Minimum passable SINAD (exclusive)                          |

Table 8-14. Front End Filter test results

## 8.5. Front End Gain and Attenuation

| RF<br>Control | Port      | Frequency      | Modulation | Attenuation |
|---------------|-----------|----------------|------------|-------------|
| Generate      | RF IN/OUT | Test Frequency | None;      | 30 dB       |

Table 8-15. Analyzer Configuration for FE Gain and Attenuation alignment

## 8.5.1. Alignment

The radio is placed into Test Mode at the RX Test Frequencies specified by Motorola MOTOTRBO Tuner. At each of the test frequencies, the radio receives a -80 dBm signal with no modulation from the analyzer. The radio then computes and returns the RSSI and Front End attenuator values for that frequency. Updated softpots are calculated and applied to the radio. The results are written to the log file.

| Name           | Description                                                    |
|----------------|----------------------------------------------------------------|
| Result         | Pass. Alignment success is determined by a follow-up Front End |
|                | Filter test.                                                   |
| Frequency      | Test Frequency                                                 |
| FE Gain SP     | Front End Gain softpot setting                                 |
| FE Gain (dB)   | Measured RF receiver gain (dB)                                 |
| Attn SP        | Front End Attenuation softpot value                            |
| Attn Gain (dB) | Attenuation of RX diode in Front End                           |

Table 8-16. Front End Gain and Attenuation alignment results

## 8.5.2. Test

No test is needed.

## 8.6. Distortion

This is a test only; there is no alignment.

| <b>RF Control</b> | Port      | Frequency |
|-------------------|-----------|-----------|
| Generate          | RF IN/OUT | Test Freq |

Table 8-17. Analyzer Configuration for Distortion Test

## 8.6.1. Alignment

No alignment is needed.

### 8.6.2. Test

The analyzer is setup by applying a Standard Analog RX Signal to the radio and then adjusting radio volume for Rated Audio. The radio is placed into Test Mode at a RX Test Frequency. The audio signal's distortion level is then measured and compared to test limits. The final results are written to the log file.

| Name       | Description                                                |
|------------|------------------------------------------------------------|
| Result     | Pass or Fail. Distortion level within Max Limit, Min Limit |
| Frequency  | Test Frequency                                             |
| Distortion | Measured audio signal distortion level                     |
| Max Limit  | Maximum Limit (inclusive) for Distortion to Pass           |

Table 8-18. Distortion test results

## 8.7. Sensitivity (SINAD)

This is a test only; there is no alignment.

| <b>RF Control</b> | Port      | Frequency | Modulation                 | Level   |
|-------------------|-----------|-----------|----------------------------|---------|
| Generate          | RF IN/OUT | Test Freq | FM, 1 kHz @ 3kHz deviation | -50 dBm |

Table 8-19. Analyzer Configuration for Sensitivity (SINAD) test

## 8.7.1. Alignment

No alignment is needed.

### 8.7.2. Test

The analyzer is setup by applying a Standard Analog RX Signal to the radio and then adjusting radio volume for Rated Audio. The radio is placed into Test Mode at the first RX Test Frequency. The output level of the analyzer is then adjusted until the radio audio signal's SINAD level measures about 12 dB. The current analyzer output level is then compared against test limits. The final results are written to the log file.

| Name       | Description                                                         |
|------------|---------------------------------------------------------------------|
| Result     | Pass or Fail. Sensitivity (SINAD) level within Max Limit            |
| Frequency  | Test Frequency                                                      |
| 12dB SINAD | Analyzer output level at which the radio SINAD level measures 12 dB |
| Max Limit  | Maximum Limit (inclusive) for Sensitivity (SINAD) to Pass           |

Table 8-20. Sensitivity (SINAD) test results

## 8.8. Digital Sensitivity (RX BER)

### NOTE: This test requires an analyzer with DMR test mode capability.

The purpose of this procedure is to measure the radio receiver's Bit Error Rate at a given frequency. The TIA/EIA standard BER rate is 5%. This is a test only; there is no alignment.

| <b>RF Control</b> | Port      | Frequency      | Modulation         | Level      |
|-------------------|-----------|----------------|--------------------|------------|
| Generate          | RF IN/OUT | Test Frequency | O.153 Test Pattern | -116.0 dBm |

Table 8-21. Analyzer Configuration for Digital Sensitivity (RX BER) test

## 8.8.1. Alignment

No alignment is needed.

### 8.8.2. Test

The analyzer is setup by applying a Standard Digital RX Signal to the radio. The radio is placed into Test Mode at a RX Test Frequency, ready to receive a DMR-modulated signal from the analyzer. Once BER synchronization is detected, the analyzer output level is decreased until a BER of 5% is measured. The analyzer output level at 5% BER is compared against test limits and the final results are written to the log file.

| Name      | Description                                                        |
|-----------|--------------------------------------------------------------------|
| Result    | Pass or Fail. Digital Sensitivity (RX BER) output level within Max |
|           | Limit                                                              |
| Frequency | Test Frequency                                                     |
| 5% BER    | Analyzer output level at which the radio BER measures 5%           |
| Max Limit | Maximum Limit (inclusive) for Digital Sensitivity (RX BER) to Pass |

Table 8-22. Digital Sensitivity (RX BER) test results

## 8.9. Digital Sensitivity (TX BER)

## NOTE: This test requires an analyzer with DMR test mode capability.

The purpose of this procedure is to measure the radio transmitter's Bit Error Rate at a given frequency. The target BER rate is 0%. This is a test only; there is no alignment.

| <b>RF Control</b> | Port      | Frequency      | Modulation         |
|-------------------|-----------|----------------|--------------------|
| Monitor           | RF IN/OUT | Test Frequency | O.153 Test Pattern |

Table 8-23. Analyzer Configuration for Digital Sensitivity (TX BER) test

## 8.9.1. Alignment

No alignment is needed.

#### 8.9.2. Test

The analyzer is setup via the configuration section at the beginning of this section. The radio is placed into Test Mode at a TX Test Frequency, ready to generate a O.153 test pattern DMR-modulated signal to the analyzer. The radio is keyed and its BER error measured by the analyzer. The measured radio TX BER is compared against test limits and the final results are written to the log file.

| Name      | Description                                                        |
|-----------|--------------------------------------------------------------------|
| Result    | Pass or Fail. Digital Sensitivity (TX BER) output level within Max |
|           | Limit                                                              |
| Frequency | Test Frequency                                                     |
| BER       | Measured radio BER error                                           |
| Max Limit | Maximum Limit (inclusive) for Digital Sensitivity (TX BER) to Pass |

Table 8-24. Digital Sensitivity (TX BER) test results

## 8.10. Internal Voice Modulation

The purpose of this procedure is to test the ability of the radio's internal microphone audio circuit to accurately transfer the received signal.

| <b>RF Control</b> | Port      | Frequency      | Modulation | Attenuation |
|-------------------|-----------|----------------|------------|-------------|
| Monitor           | RF IN/OUT | Test Frequency | FM         | 40 dB       |

Table 8-25. Analyzer Configuration for Internal Voice Modulation test

### 8.10.1. Alignment

No alignment is needed.

#### 8.10.2. Test

The radio is placed into Test Mode at a TX Test Frequency. The analyzer is setup as specified in this section's Analyzer Configuration table. The user is instructed to key the connected radio and place it next to the analyzer speaker (see Figure 8-1). The user is also instructed to adjust the analyzer volume until about 4 kHz deviation is seen on the analyzer display (see Figure 8-2). The deviation level is then measured by the analyzer and the user is instructed when to un-key the radio. The measured deviation is compared against test limits and the final results are written to the log file.

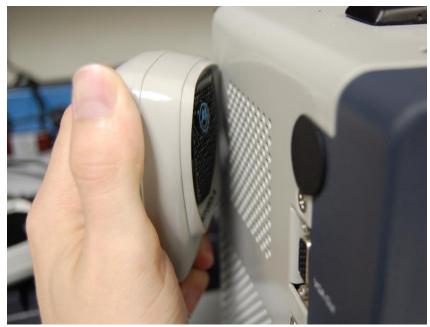

Figure 8-1. Place keyed radio next to analyzer speaker.

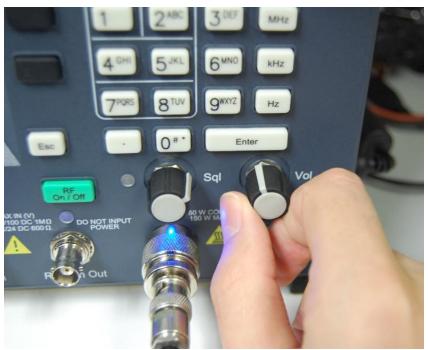

Figure 8-2. Adjust analyzer volume until about 4 kHz deviation is measured.

| Name      | Description                                         |
|-----------|-----------------------------------------------------|
| Result    | Pass or Fail. Deviation within Min Limit, Max Limit |
| Frequency | Test Frequency                                      |
| Deviation | Measured modulation deviation level                 |
| Min Limit | Minimum Limit (inclusive) for Deviation to Pass     |
| Max Limit | Maximum Limit (inclusive) for Deviation to Pass     |

Table 8-26. Internal Voice Modulation test results

## 8.11. External Voice Modulation

The purpose of this procedure is to test the ability of an external microphone attached to the radio to effectively transfer the received signal.

| <b>RF Control</b> | Port      | Frequency      | Modulation | Attenuation |
|-------------------|-----------|----------------|------------|-------------|
| Monitor           | RF IN/OUT | Test Frequency | FM         | 40 dB       |

Table 8-27. Analyzer Configuration for External Voice Modulation test

## 8.11.1. Alignment

No alignment is needed.

### 8.11.2. Test

The radio is placed into Test Mode at the lowest TX Test Frequency. The analyzer is setup as specified in this section's Analyzer Configuration table. The analyzer generates a 1 kHz signal at 800 mV into the radio's external microphone accessory port via the radio test set. The radio is commanded to transmit and the resulting deviation level is then measured by the analyzer. The measured deviation is compared against test limits and the final results are written to the log file.

| Name      | Description                                         |
|-----------|-----------------------------------------------------|
| Result    | Pass or Fail. Deviation within Min Limit, Max Limit |
| Frequency | Test Frequency                                      |
| Deviation | Measured modulation deviation level                 |
| Min Limit | Minimum Limit (inclusive) for Deviation to Pass     |
| Max Limit | Maximum Limit (inclusive) for Deviation to Pass     |

Table 8-28. External Voice Modulation test results

# 9. Basic Troubleshooting

| 5. Busic Troublesho          |                       |                                     |
|------------------------------|-----------------------|-------------------------------------|
| Symptom                      | Possible Cause        | Possible Solution                   |
| MOTOTRBO Mobile radio        | Loose PMKN4016_       | Verify cable connection is OK.      |
| won't power up               | cable connection      |                                     |
|                              | Motorola CPS          | Use Motorola CPS software to        |
|                              | Ignition Switch       | set Radio Wide, Advanced,           |
|                              | setting               | Ignition Switch setting to "Blank". |
|                              |                       | This setting lets radio power up    |
|                              |                       | for testing without an ignition     |
|                              |                       | signal present. Be sure to return   |
|                              |                       | this setting to its original value  |
|                              |                       | when testing completed.             |
| Analyzer consistently fails  | Worn programming      | Verify programming cable            |
| to communicate with          | cable connection      | connection to radio is sound.       |
| MOTOTRBO portable            |                       | Using same connection, verify       |
| radio                        |                       | radio can be queried using          |
|                              |                       | Motorola Tuner software.            |
|                              | Radio firmware        | See section 4 for minimum           |
|                              | version doesn't       | firmware version requirements.      |
|                              | support AutoTune      |                                     |
| Radio consistently fails TX  | MOTOTRBO Family       | Using MOTOTRBO Family CPS,          |
| Power Out test and/or        | CPS Transmit Power    | adjust Codeplug Configuration       |
| alignment                    | Level settings        | Mode>Radio Wide>Transmit            |
|                              | limiting radio output | Power Level settings to factory     |
|                              | power.                | defaults. This change lets radio    |
|                              |                       | output expected power levels for    |
|                              |                       | correct AutoTune TX Power Out       |
|                              |                       | testing and alignment.              |
| Modulation Balance test      | Enhanced radio        | Radio firmware R02.50.xx            |
| and/or alignment             | model running         | contains a defect which prevents    |
| consistently fails. Odd test | R02.50.xx firmware.   | reading Modulation Balance test     |
| frequencies are present for  |                       | frequencies from the radio. This    |
| Modulation Balance test      |                       | defect only affects Enhanced        |
| report results.              |                       | models. Please upgrade any          |
|                              |                       | Enhanced radios running this        |
|                              |                       | firmware to resolve Modulation      |
|                              |                       | Balance test failures.              |
| Front End Filter test fails  | Poor RF cable         | Use a known good quality RF         |
| one or more points.          |                       | cable when performing the Front     |
|                              |                       | End Filter alignment or test.       |
|                              |                       | Recommended cable:                  |
|                              |                       | MegaPhase RF Orange™ Type           |
|                              |                       | N to BNC cable.                     |

| Symptom                                                                 | Possible Cause                                          | Possible Solution                                                                                                    |
|-------------------------------------------------------------------------|---------------------------------------------------------|----------------------------------------------------------------------------------------------------|
| Cannot adjust measured deviation during Internal Voice Modulation test. | General Settings > Mic Selection Rule set to 'Default.' | When Mic Selection Rule is set to Default, the external microphone is effectively always on, preventing the radio's internal microphone from picking up audio. For the Internal Voice Modulation test to work, the radio's internal microphone must be enabled. Change the Mic Selection Rule setting to 'Mic Follow PTT' to allow radio internal microphone to be enabled when the radio PTT is pressed. |

Table 9-1. AutoTune Troubleshooting Chart

# 10. Support Information

# 10.1. Technical Support

Document Library: <a href="mailto:freedomcte.com/library/">freedomcte.com/library/</a>
Video Library: <a href="mailto:freedomcte.com/videos/">freedomcte.com/videos/</a>

Phone: 903.985.8999

Email: Freedom.TechnicalSupport@astronics.com

# 10.2. Sales Support

Phone: 903.985.8999

Email: LMRSales@astronics.com

# 11. References

MOTOTRBO™PORTABLE BASIC SERVICE MANUAL (6880309T30 -F)

MOTOTRBO™PORTABLE BASIC SERVICE MANUAL (68009271001-C)

MOTOTRBO™ Mobile Basic Service Manual (68009272001-A)

# APPENDIX A. Sample Test Result Report

|                                                                                  |                                                                                                    | -                                                                                | Test Result                                                              | Report                                                     |                                                                |                                                       |                  |             |
|----------------------------------------------------------------------------------|----------------------------------------------------------------------------------------------------|----------------------------------------------------------------------------------|--------------------------------------------------------------------------|------------------------------------------------------------|----------------------------------------------------------------|-------------------------------------------------------|------------------|-------------|
|                                                                                  | ne: 8/28/2023                                                                                                    |                                                                                  |                                                                          |                                                            | rator ID: Tec                                                  |                                                       | <del></del>      |             |
| Info                                                                             |                                                                                                    |                                                                                  |                                                                          |                                                            |                                                                |                                                       |                  |             |
| Analyzer                                                                         |                                                                                                    |                                                                                  |                                                                          |                                                            |                                                                |                                                       |                  |             |
| Ref Cloc<br>Applicat<br>RF Level<br>RF In/Ou<br>RF Gen O<br>Cable Sw<br>Selected | e:<br>k Mode:<br>ion:<br>Offset:<br>ut Offset:<br>but Offset:<br>veep:                                                               | off                                                                              |                                                                          |                                                            |                                                                |                                                       |                  |             |
|                                                                                  | tenuation:                                                                                                    | 0.000 dB                                                                         |                                                                          |                                                            |                                                                |                                                       |                  |             |
| Radio<br><br>Model #:<br>Serial #<br>Radio Ho<br>DSP:<br>Region:<br>RF Band:     | ::<br>:st:                                                                                                    | H88JCP9JA2AI<br>546TSV3940<br>R01.01.49.00<br>R01.01.49.00<br>AA<br>VHF          | N:SL300<br>000<br>000                                                    |                                                            |                                                                |                                                       |                  |             |
| Referenc                                                                         | e Frequency                                                                                                    | Align                                                                            |                                                                          |                                                            |                                                                |                                                       |                  |             |
| ======<br>Result                                                                 | Frequency                                                                                                    | Freq Error                                                                       | Min Limit                                                                | Max Limit                                                  | Old Softpot                                                    | New So                                                | ftpot            |             |
| Pass                                                                             | 173.9850 MHz                                                                                                    | -1 Hz                                                                            | -40 Hz                                                                   | 40 Hz                                                      | -496                                                           | -1200                                                 |                  |             |
|                                                                                  | Out Align H                                                                                                    |                                                                                  |                                                                          |                                                            |                                                                |                                                       |                  |             |
| Result<br><br>Pass<br>Pass<br>Pass<br>Pass<br>Pass<br>Pass                       | Frequency<br><br>136.0350 MHz<br>142.5350 MHz<br>148.9350 MHz<br>155.4350 MHz<br>161.8350 MHz<br>167.3350 MHz                        | Power Out<br>3.1 W<br>3.1 W<br>3.1 W<br>3.2 W<br>3.2 W<br>3.2 W                  | Min Limit<br>2.7 W<br>2.7 W<br>2.7 W<br>2.7 W<br>2.7 W<br>2.7 W<br>2.7 W | Max Limit<br><br>3.5 W<br>3.5 W<br>3.5 W<br>3.5 W<br>3.5 W | old Softpot<br>                                                | New Sof<br><br>855<br>849<br>846<br>851<br>891<br>894 | tpot<br>         |             |
|                                                                                  |                                                                                                    |                                                                                  | 2.7 W                                                                    | 3.5 W                                                      | 863                                                            | 863                                                   |                  |             |
| =======                                                                          | Out Align Lo                                                                                                    | ===                                                                              | Min Limit                                                                | May Limit                                                  | old softnot                                                    | Now Sof                                               | tnot             |             |
| Pace                                                                             | 136 0350 MHz                                                                                                    | 1 2 W                                                                            | 0 9 W                                                                    | 1 5 W                                                      | Old Softpot                                                    | 777                                                   |                  |             |
| Pass<br>Pass<br>Pass<br>Pass<br>Pass<br>Pass                                     | 142.5350 MHz<br>148.9350 MHz<br>155.4350 MHz<br>161.8350 MHz<br>167.3350 MHz<br>173.9850 MHz                                         | 1.2 W<br>1.2 W<br>1.1 W<br>1.3 W<br>1.3 W<br>1.3 W                               | 0.9 W<br>0.9 W<br>0.9 W<br>0.9 W<br>0.9 W<br>0.9 W                       | 1.5 W<br>1.5 W<br>1.5 W<br>1.5 W<br>1.5 W<br>1.5 W         | 777<br>773<br>768<br>763<br>762<br>764<br>767                  | 773<br>768<br>763<br>762<br>764<br>767                |                  |             |
| Modulati                                                                         | on Balance A                                                                                                    | lign                                                                             |                                                                          |                                                            |                                                                |                                                       |                  |             |
|                                                                                  |                                                                                                    |                                                                                  | o Max Limi                                                               | t Old Sof                                                  | tpot New Sof                                                   | tpot                                                  |                  |             |
| Pass                                                                             | 136.000000 MI<br>146.000000 MI<br>159.000000 MI<br>167.000000 MI<br>168.000000 MI<br>170.000000 MI<br>172.000000 MI<br>174.000000 MI | HZ 0.00 dB                                                                       | +/-0.05                                                                  | dB 375                                                     | 375<br>445<br>515<br>538<br>540<br>547<br>553<br>559           |                                                       |                  |             |
|                                                                                  | on Balance To                                                                                                    |                                                                                  |                                                                          |                                                            |                                                                |                                                       |                  |             |
| Result                                                                           | Frequency                                                                                                    | 20dB Aud                                                                         |                                                                          |                                                            | imit Softpot                                                   |                                                       |                  |             |
| Pass<br>Pass<br>Pass<br>Pass<br>Pass<br>Pass                                     | 136.000000 MI<br>146.000000 MI<br>159.000000 MI<br>167.000000 MI<br>168.000000 MI<br>170.000000 MI<br>172.000000 MI<br>174.000000 MI | HZ 0.110 V<br>HZ 0.120 V<br>HZ 0.110 V<br>HZ 0.120 V<br>HZ 0.110 V<br>HZ 0.120 V | 4.37<br>4.38<br>4.38<br>4.38<br>4.37<br>4.38                             | kHz 5.00<br>kHz 5.00<br>kHz 5.00<br>kHz 5.00<br>kHz 5.00   | kHZ 445<br>kHZ 515<br>kHZ 538<br>kHZ 540<br>kHZ 547<br>kHZ 553 |                                                       |                  |             |
|                                                                                  | d Filter Ali                                                                                                    |                                                                                  |                                                                          |                                                            |                                                                |                                                       |                  |             |
| Result                                                                           | Frequency 0                                                                                                    | ld Softpot                                                                       |                                                                          |                                                            | ======                                                         |                                                       |                  |             |
|                                                                                  |                                                                                                    |                                                                                  | N/A                                                                      |                                                            |                                                                |                                                       |                  |             |
| ======<br>Result<br>                                                             | d Gain and A<br>====================================                                                                                 | FE Gain SP                                                                       | =====                                                                    |                                                            | .SP Attn Gai<br><br>0.01 dB                                    |                                                       | Int Attn SP 2863 | Int Gain (d |
| Distorti<br>======<br>Result                                                     | on Test - Un:<br>====================================                                                                                | supported fo<br>=======<br>istortion Ma                                          | r Enhanced :                                                             | SL Series m                                                | odels                                                          |                                                       |                  |             |

| Pass                                                                       | N/A N/                                                                                                    | 'A N                                                                      | I/A                                                                                  |                                                                                      |           |  |
|----------------------------------------------------------------------------|----------------------------------------------------------------------------------------------------|---------------------------------------------------------------------------|--------------------------------------------------------------------------------------|--------------------------------------------------------------------------------------|-----------|--|
| Sensiti                                                                    | vity (SINAD) T                                                                                               | est - Unsup                                                               | ported for E                                                                         | nhanced SL Seri                                                                      | es models |  |
| Result                                                                     | Frequency 12                                                                                                 | db Sinad M                                                                | Max Limit                                                                            |                                                                                      | =======   |  |
|                                                                            | N/A N/                                                                                                    |                                                                           |                                                                                      |                                                                                      |           |  |
| FSK Err                                                                    |                                                                                                    |                                                                           |                                                                                      |                                                                                      |           |  |
| _                                                                          |                                                                                                    | FSK Error                                                                 |                                                                                      |                                                                                      |           |  |
| Pass<br>Pass<br>Pass<br>Pass<br>Pass<br>Pass                               | Frequency<br>                                                                                                | 1.098 %<br>0.996 %<br>0.991 %<br>1.005 %<br>1.026 %<br>1.144 %<br>1.019 % | 5 %<br>5 %<br>5 %<br>5 %<br>5 %                                                      |                                                                                      |           |  |
| Symbol                                                                     | Deviation                                                                                                    |                                                                           |                                                                                      |                                                                                      |           |  |
| Result                                                                     | Frequency                                                                                                    | Symbol Dev                                                                | Min Limit                                                                            | Max Limit                                                                            |           |  |
| Pass<br>Pass<br>Pass<br>Pass<br>Pass<br>Pass                               | 136.0350 MHz<br>142.5350 MHz<br>148.9350 MHz<br>155.4350 MHz<br>161.8350 MHz<br>167.3350 MHz<br>173.9850 MHz | 1901 Hz<br>1905 Hz<br>1899 Hz<br>1895 Hz<br>1899 Hz<br>1894 Hz<br>1900 Hz | 1750 Hz<br>1750 Hz<br>1750 Hz<br>1750 Hz<br>1750 Hz<br>1750 Hz<br>1750 Hz<br>1750 Hz | 2138 Hz<br>2138 Hz<br>2138 Hz<br>2138 Hz<br>2138 Hz<br>2138 Hz<br>2138 Hz<br>2138 Hz |           |  |
| Magnitu                                                                    | de Error                                                                                                    |                                                                           |                                                                                      |                                                                                      |           |  |
| Result                                                                     | Frequency                                                                                                    |                                                                           |                                                                                      |                                                                                      |           |  |
| Pass<br>Pass<br>Pass<br>Pass<br>Pass<br>Pass<br>Pass                       | 136.0350 MHz<br>142.5350 MHz<br>148.9350 MHz<br>155.4350 MHz<br>161.8350 MHz<br>167.3350 MHz<br>173.9850 MHz | 0.252 % 0.243 % 0.257 % 0.240 % 0.262 % 0.205 % 0.200 %                   | 1 %<br>1 %<br>1 %<br>1 %<br>1 %<br>1 %                                               |                                                                                      |           |  |
|                                                                            | Sensitivity (                                                                                                | (TX BER) Tes                                                              | st                                                                                   |                                                                                      |           |  |
| Result                                                                     | Frequency                                                                                                    |                                                                           |                                                                                      |                                                                                      |           |  |
| Pass                                                                       | 155.4350 MHz                                                                                                 | 0.00 % 0.                                                                 | 00 %                                                                                 |                                                                                      |           |  |
|                                                                            | Digital Sensitivity (RX BER) Test                                                                            |                                                                           |                                                                                      |                                                                                      |           |  |
| Result                                                                     | Frequency                                                                                                    | 5% BER                                                                    |                                                                                      |                                                                                      |           |  |
|                                                                            | 173.9550 MHz                                                                                                 |                                                                           |                                                                                      |                                                                                      |           |  |
| Internal Voice Modulation Test - Unsupported for Enhanced SL Series models |                                                                                                    |                                                                           |                                                                                      |                                                                                      |           |  |
| Result                                                                     | Frequency De                                                                                                 | viation Mi                                                                | n Limit Max                                                                          | Limit<br>                                                                            |           |  |
| Pass                                                                       | N/A N/                                                                                                    | 'A N/                                                                     | 'A N/A                                                                               |                                                                                      |           |  |
| External Voice Modulation Test                                             |                                                                                                    |                                                                           |                                                                                      |                                                                                      |           |  |
|                                                                            |                                                                                                    |                                                                           |                                                                                      | Max Limit<br>                                                                        |           |  |
| Pass                                                                       | 155.4350 MHz                                                                                                 | 4.3 kHz                                                                   | 4.0 kHz                                                                              | 5.0 kHz                                                                              |           |  |
| Tests p                                                                    | Tests performed by AutoTune © 2023 Astronics Test Systems. All Rights Reserved.                              |                                                                           |                                                                                      |                                                                                      |           |  |

Figure A-1. Sample Test Result Report

# APPENDIX B. Revision History

| B-Supported Models, options | M. Mullins   | M. Hammer    | 5/1/24  | 0438        |
|-----------------------------|--------------|--------------|---------|-------------|
| A-from CG1372               | M. Mullins   | M. Humphries | 7/24/17 | <u>0139</u> |
| Rev. No/change              | Requested By | Approved By  | Date    | ECO#        |